## [Computer science fair](https://assignbuster.com/computer-science-fair-project-ideas/) [project ideas](https://assignbuster.com/computer-science-fair-project-ideas/)

[Environment](https://assignbuster.com/essay-subjects/environment/), [Air](https://assignbuster.com/essay-subjects/environment/air/)

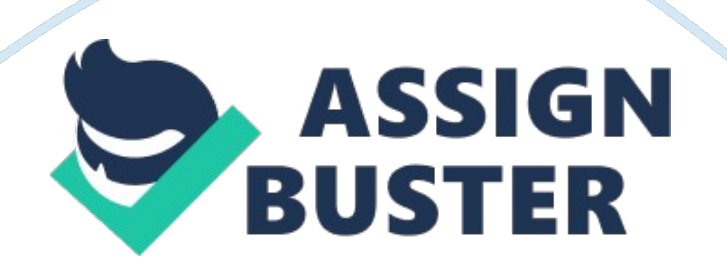

## Computer science fair project ideas - Paper Example Page 2

You are thinking of starting a small express oil change service center. Before you begin, you need to evaluate what you think your monthly expenses will be. You've started a workbook, but need to complete the entries and add formulas. Verify that your name appears in cell B4 of the Documentation sheet. (Note: Do not edit the Documentation sheet. If your name does not appear in cell B4, please download a new copy of the start file from the SAM Web site. ) Switch to the Sheet1 worksheet. In the range B4: B10, enter the data shown in column.

Copy the formula in cell C4 to the range C5: C10 to calculate annual amounts for the remaining categories. Move the label in cell A15 to cell A14. Create formulas in cells B11 and C11 that total the monthly and annual expenses. Create a formula in cell C13 that calculates annual sales. Create a formula in cell B14 that determines the monthly profit or loss, calculated as monthly sales minus the monthly total expenses.

Copy the formula in cell B14 into cell C14. Copy the labels in cells B3: C3 to cells E3: F3. Type Projected Increase in cell G1, then type . 5 in cell H2. Create a formula in cell E4 that calculates the increased monthly rent assuming the value in B4 were increased by the percentage in cell H2. You will be copying this formula to other cells, so you'll need to use an absolute reference. Then copy the formula in cell E4 to cells E5: E10 to calculate the remaining increased monthly expenses. Create a formula in cell F4 that calculates the increased annual rent based on the calculation in cell E4. Copy the formula in cell F4 to cells F5: F10 to calculate the remaining increased annual expenses.

Create a formula in cell E11 that calculates the total increased monthly expenses. Copy the formula to cell F11 to calculate the increased annual expenses. Copy the contents of cells B13: C13 into cells E13: F13. Create formulas in cells E14 and F14 that calculate profit/loss based on the projected increase in monthly and annual expenses as shown in cells E11: F11. \* \* Your worksheet should look like the Final Figure below. Save your changes, close the workbook and exit Excel. Follow the directions on the SAM Web site to submit your completed project.